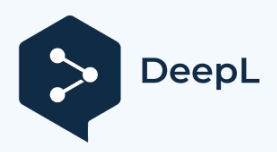

## **When do I watch>**

**Here the time and date for your planned observation night are important. Not every object is visible on all days and at all times.**

**The best thing to do now is to work with a planetarium software to preset these values such as date and time in the software.**

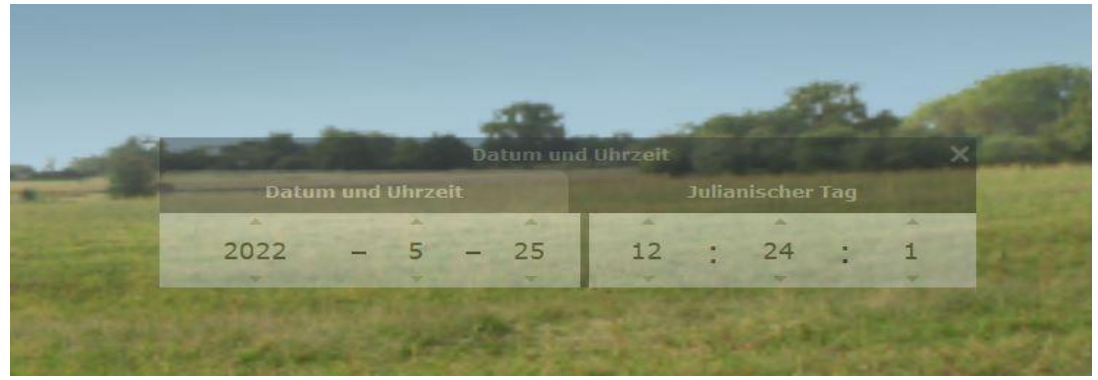

## **Where do I look>**

**Now select the direction of view available to you. Here you can select your constellation/region. Since you have already opened Stellarium, this is quite easy.**

**For example, I now choose the big car, or rather the Ursa Major.**

**Of course, I still don't know what objects are waiting for me there and which ones are visible to me and my telescope.**

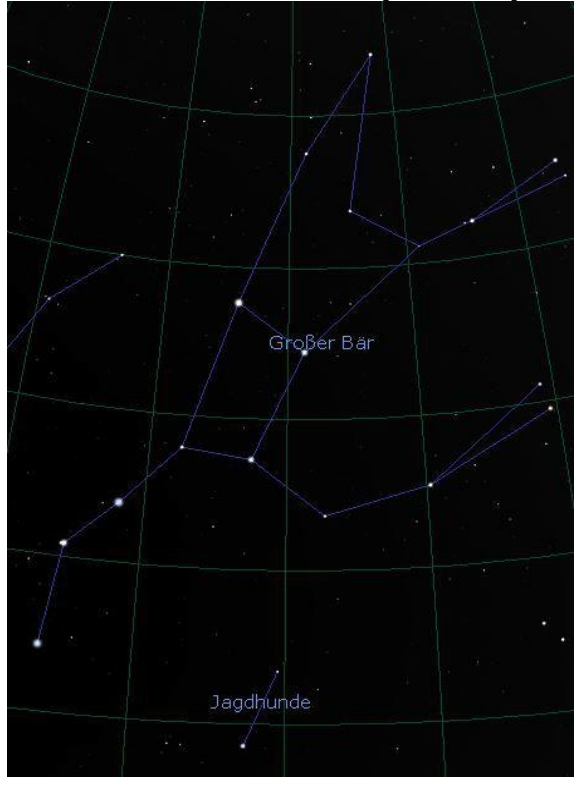

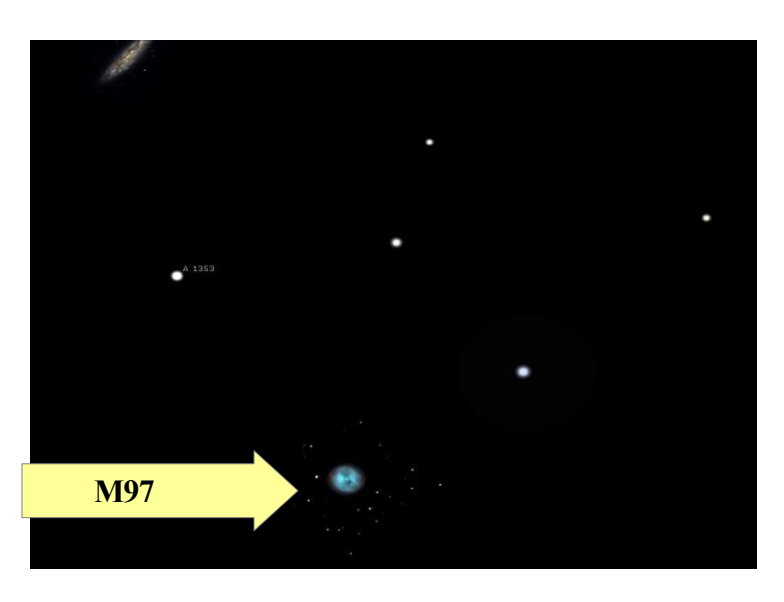

## **What am I watching>**

**I distinguish here between two categories in the choice of objects:**

**1. DeepSky objects or 2nd solar system**

**To find a suitable object for my observation, it should actually be observable for me and my telescope.**

**I therefore set a few parameters:**

- **1. Size of the object to be observed. Small objects need to be magnified a little higher to be visible in the field of view. Objects that are too large, such as M31, are so large that they do not quite fit in the eyepiece field of view and are therefore difficult to observe.**
- **2. Brightness of the object to be observed. If an object is too dark...i.e. the magnitude can no longer be detected by your telescope, observing it is pointless.**
- **3. In which light or spectrum does the object shine. Not every object can be seen without using a filter. The UHC filter, i.e. a broadband filter, or narrowband filters such as the O-III and H-Beta are mainly used here.**

**All this information is provided to me by the Observer's Atlas for the Short-Term. This is free of charge and can be downloaded as a PDF (see list of links).**

Beobachteratlas für Kurzentschlossene (BAfK)

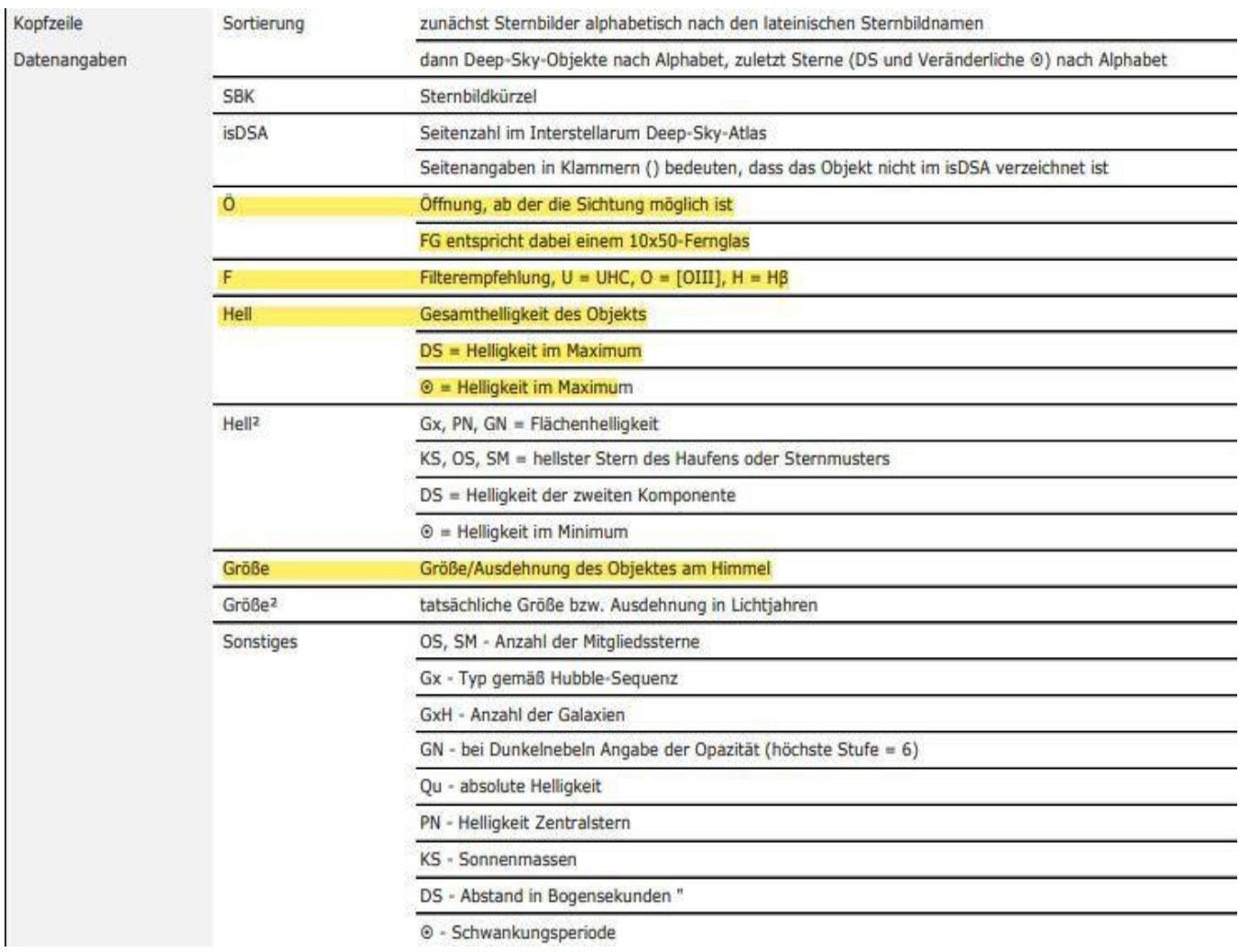

## Object search and position display >

Here, too, I use the Stellarium software. Just type in the catalogue number, see BAFK, and let Stellarium display the object. Personally, I draw a small search map for the night sky and try to find the object. GOTO mount owners have it a bit easier. I still recommend finding the position of the object in advance ... even if everything is automated.

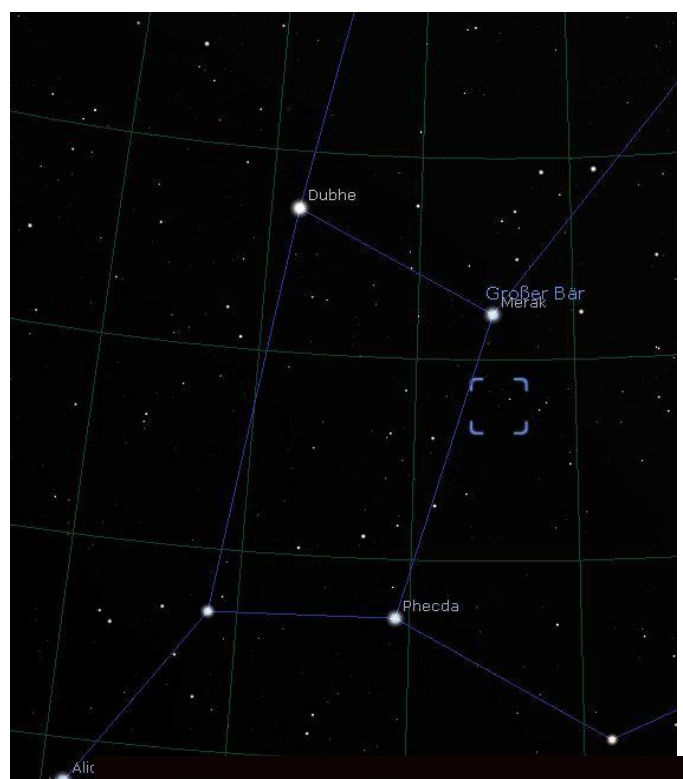

A great homepage is provided by Jimscosmos. Here one can generate and print out search maps including information.

> Giovanni Donelasci wishes you much pleasure with your research.

- Interactive star chart use this to move around the sky and generate charts of individual areas. Set of pre-generate Tirion Charts all set to coincide with the famous Sky Atlas 2000.0<sup>c</sup>. These are us
- field or make some notes without ruining your actual atlas (especially with it being so expensive to b
- Monthly all sky star chart centred on each month of the year, with the meridian "for about 11pm in th
- For the Messier "catalogue follow these links:
	- **Messier List, Messier Chart and a Messier Pocket Guide.**
	- Messier Marathon.
- For the Caldwell we catalogue I have a list (PDF, Excel and online) and a PDF chart:
	- Caldwell List.
	- *©* Caldwell finder chart<sup>12</sup>.
- $\bullet$  For the Herschel 400  $^\omega$  catalogue I have a list (PDF, Excel and online) and a PDF chart:
	- Herschel 400 List
	- Herschel 400 finder chart<sup>2</sup>.
- Vou can also download PDF & Spread sheets of all of the objects on the above pages.
- You can also download Editable star charts, as used by wired magazine.
- Objects by type All sky star charts with each displaying just planetary nebulae " or galaxies " etc.
- **DSO's Near Stars "Easier" to find objects near bright stars.**
- SynScan Alignment Star Charts showing SynScan Alignment Stars used by the SynScan controllers
- · Search the catalogue bu name, id...
- . Data Credits for the data you see in these charts.

All the PDF charts on this site are designed to be printed A3-duplex "(Although single-sided A4 works well